## **Avertissement:**

**Veuillez prendre note que les appareils de type téléphone intelligent et les Tablet PC ne sont pas supportés par le SITel et que les procédures de branchement sont fournies à titre informatif seulement.**

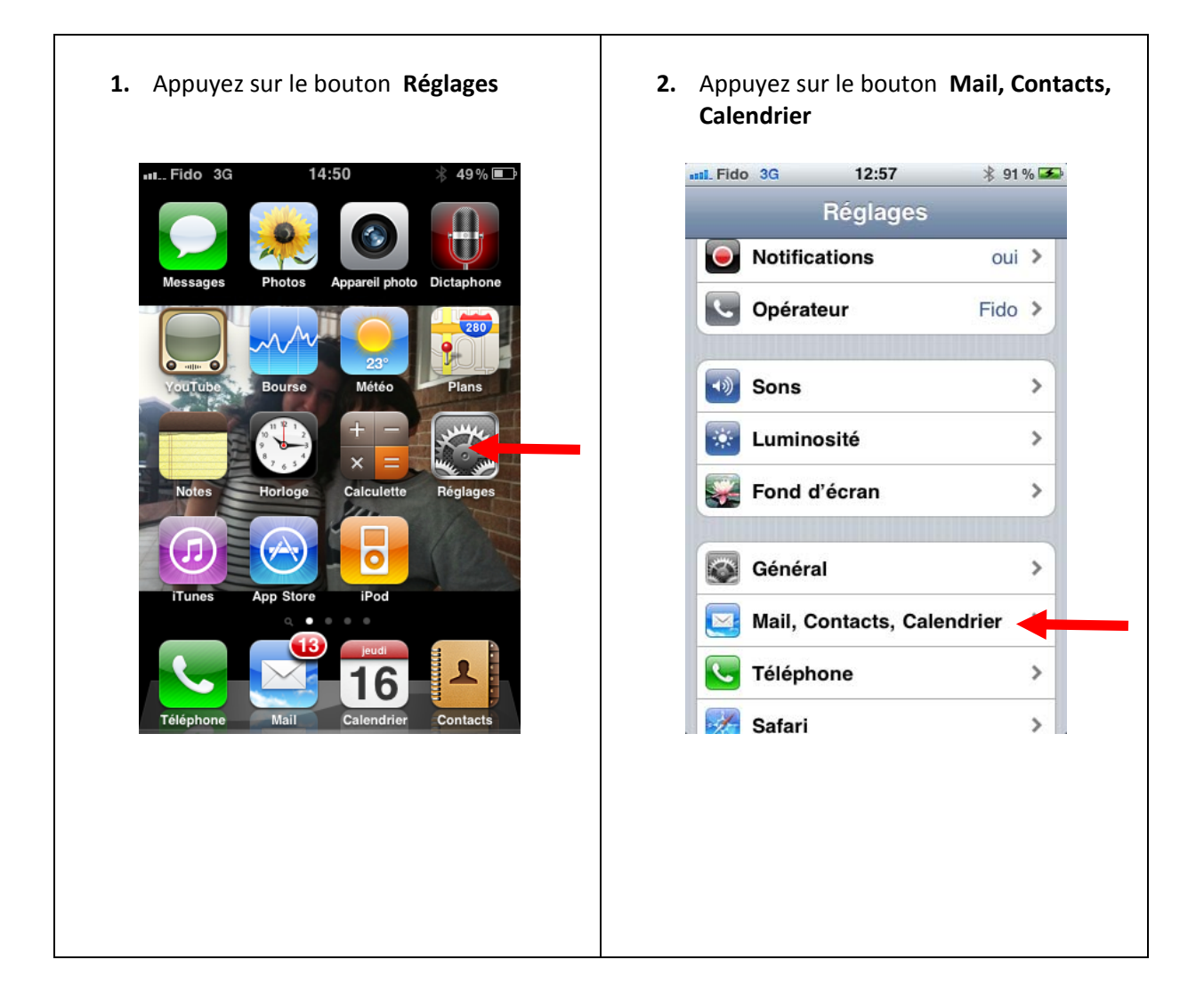

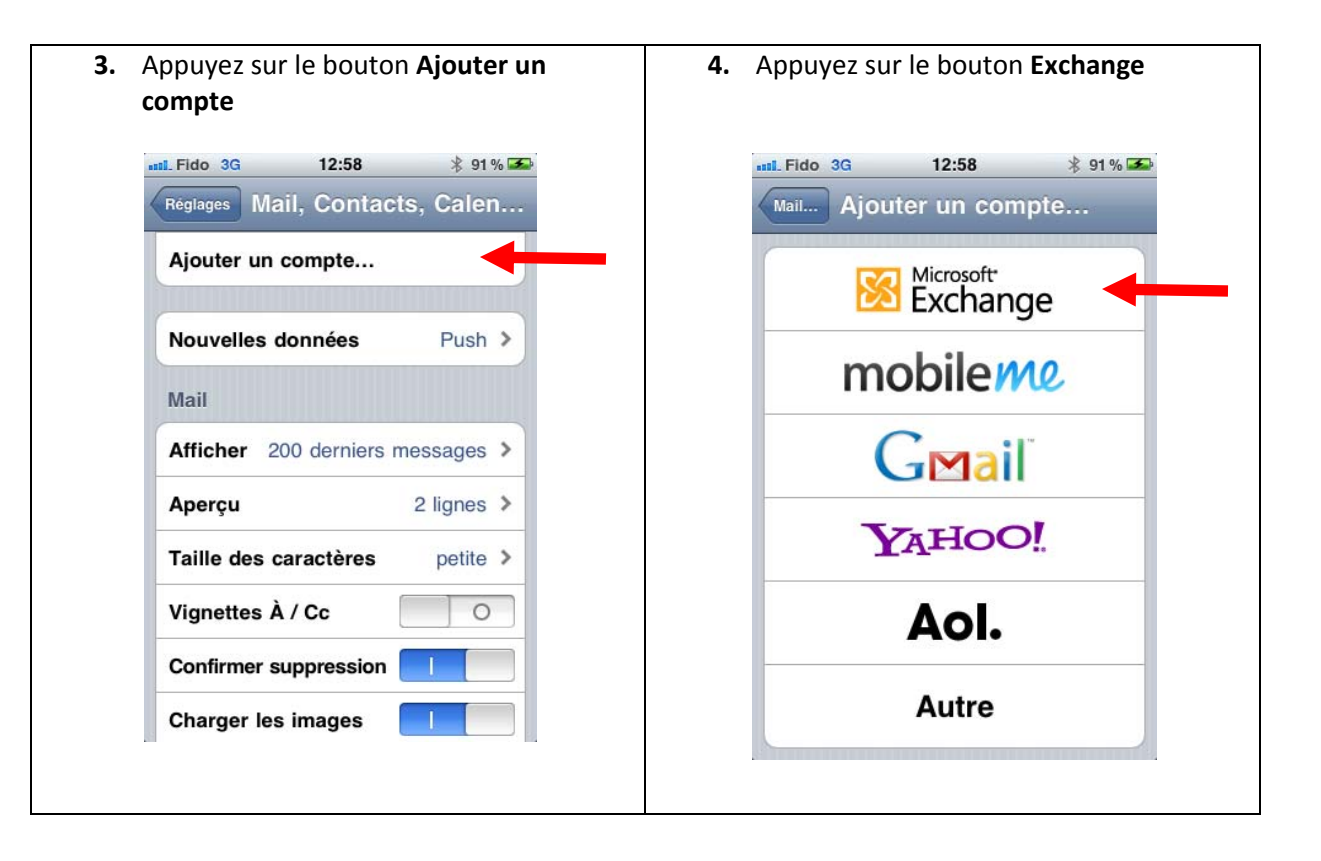

Veuillez remplir les 5 cases suivantes

- 1. A la case **Adresse**, entrez votre adresse électronique de l'UQAM, par exemple : berbiche.mohcine@uqam.ca
- **2.** A la case **Domaine**, entrez **UQAM**
- 3. A la case **Nom d'utilisateur**, entrez votre code MS, par exemple : berbiche\_m
- 4. A la case **Mot de passe**, entrez le mot de passe (le mot de passe que vous utilisez pour relever votre courriel sur GIP)
- 5. A la case **Description**, entrez **GIP** ou <sup>n</sup>'importe qu'elle description

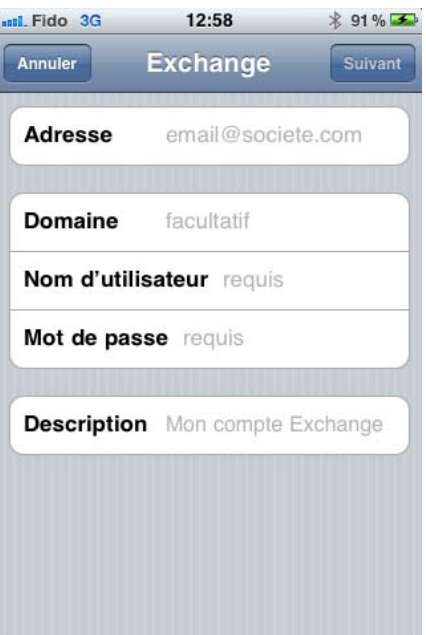

Après avoir rempli toutes les cases, veuillez appuyer sur le bouton **Suivant** qui est en haut à droite de la fenêtre actuelle. Une case supplémentaire <sup>s</sup>'affichera vous demandant le nom du serveur. Veuillez taper dans la case **Serveur** le nom suivant : **gip.uqam.ca** et appuyez sur le bouton **Suivant** en haut à droite de la fenêtre actuelle.

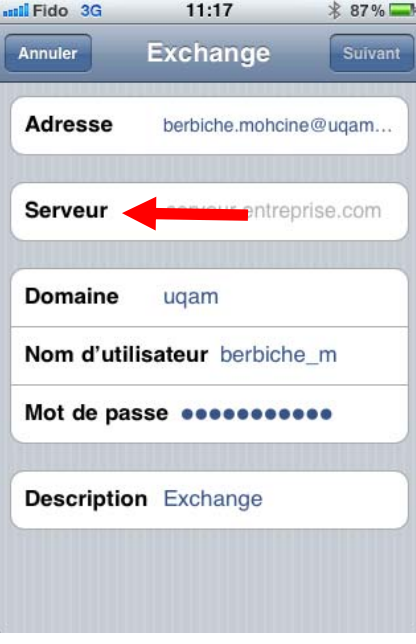

Appuyez sur le bouton **Enregistrer** en haut à droite de la fenêtre actuelle.

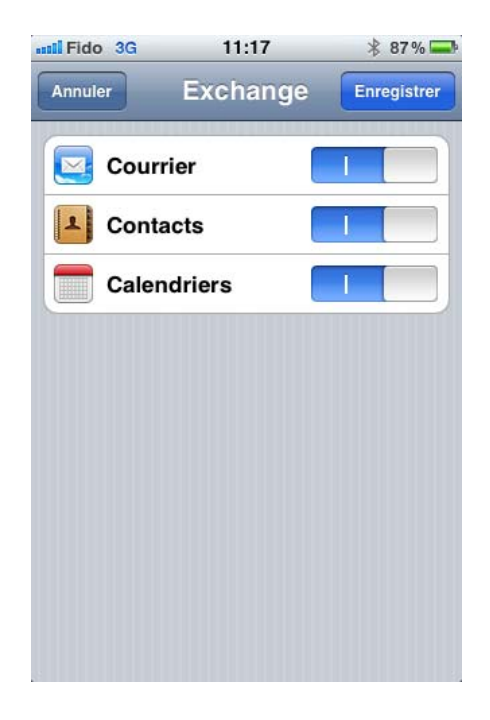